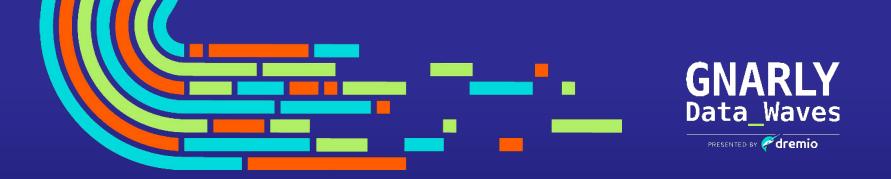

### **EPISODE 8**

# Managing Your Data as Code with Dremio Arctic

Jeremiah Morrow
Director, Product Marketing for Dremio Arctic
jeremiah.morrow@dremio.com
www.linkedin.com/in/jeremiahmorrow

## Agenda

- 1. The need for data as code
- 2. Dremio Arctic
- 3. Use Cases for Data as Code
- 4. Demonstration

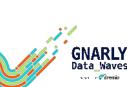

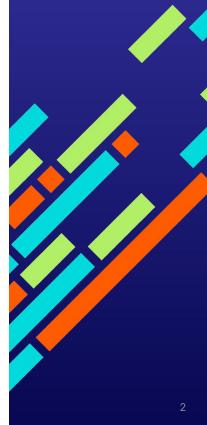

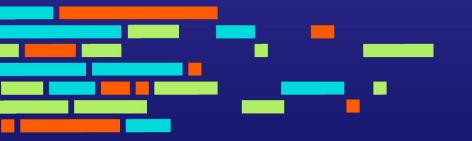

# The need for data as code

## The Data Explosion

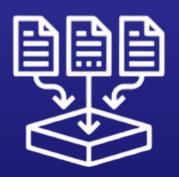

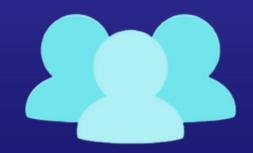

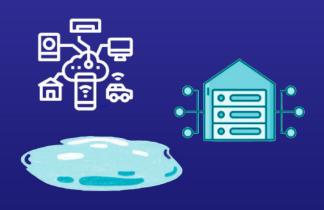

### More data

175 ZB of data worldwide by 2025, with as much residing in the cloud as on-prem

### **More consumers**

Growing number of data requests from technical & non-technical users

### More complexity

New sources, users and use cases mean we need to change the way we work with data.

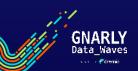

## GitHub/GitLab is Central to How We Build Products

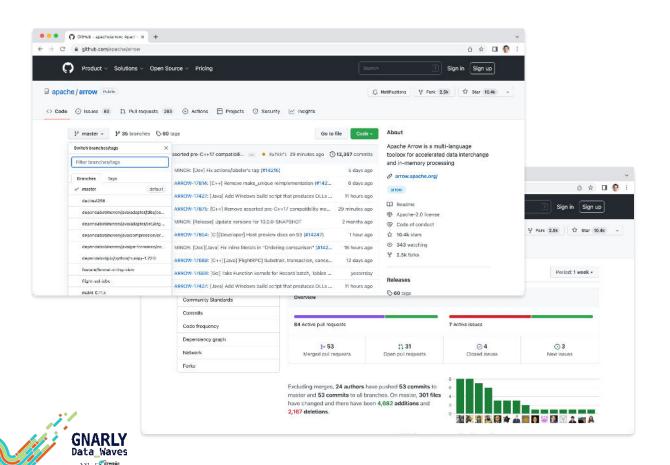

Code storage Atomic changes Documentation Access old versions Recover from mistakes Trace history ✓ Isolated development CI/CD Collaboration

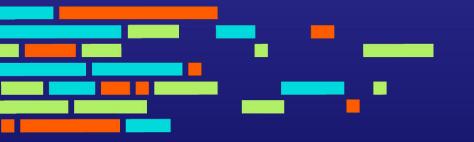

## **Dremio Arctic**

## Dremio Arctic is a Data Lakehouse Management Service

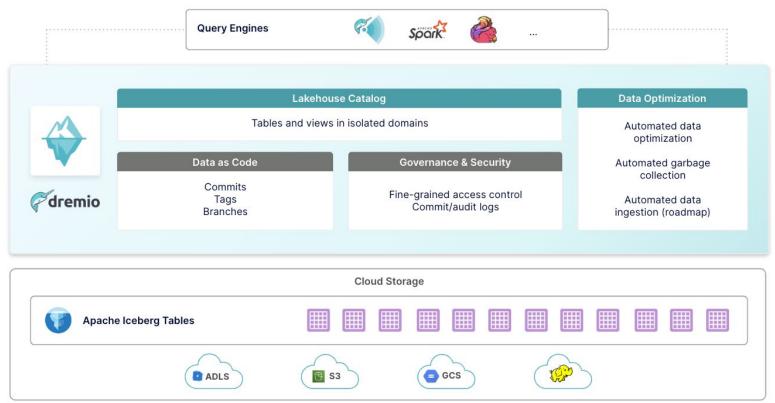

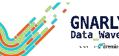

## Dremio Arctic Enables Data as Code Management

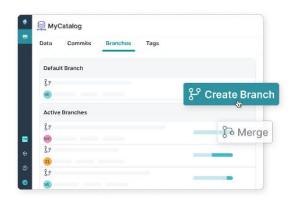

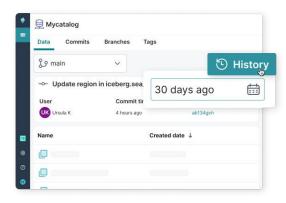

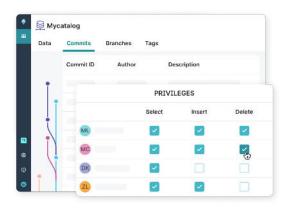

#### **ISOLATION**

- Experiment with data without impacting other users
- Ingest, transform and test data before exposing it to other users in an atomic merge

#### **VERSION CONTROL**

- Reproduce models and dashboards from historical data based on time or tags
- Recover from any mistake by instantly undoing accidental data or metadata changes

#### **GOVERNANCE**

- All changes to the data and metadata are tracked: who accessed what data and when
- Fine-grained privileges to control access to the data at the table, column and row level

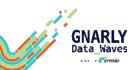

## Branches, Tags, and Commits: A No-Copy Solution for Data Management

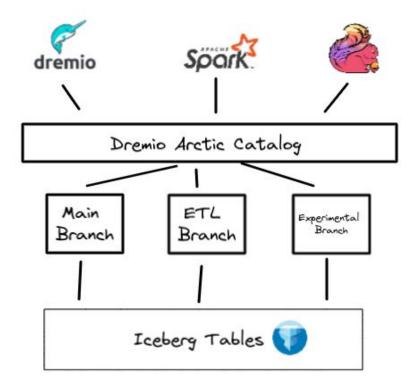

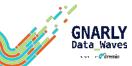

## Benefits of Data as Code

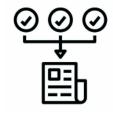

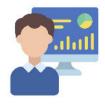

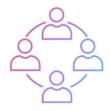

Consistency

**Experimentation** 

Collaboration

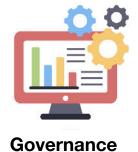

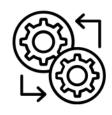

Reproducibility

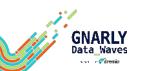

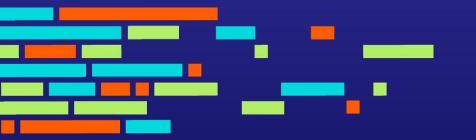

# 5 Use Cases for Data as Code

## **Ensure Data Quality with ETL Branches**

Create an ETL branch and ingest the data with COPY INTO, CTAS or Spark:

```
CREATE BRANCH events_etl_9_28_22
USE BRANCH events_etl_9_28_22
COPY INTO web.events ...
```

### Run queries to test data quality:

```
SELECT COUNT(*) FROM web.events WHERE
length(ip_address) >= 7
```

### Test the dashboard to see that it looks ok:

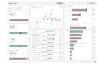

### Fix the problems and merge into main:

```
DELETE FROM web.events WHERE length(ip_address) >= 7
USE BRANCH main
MERGE BRANCH events_etl_9_28_22
```

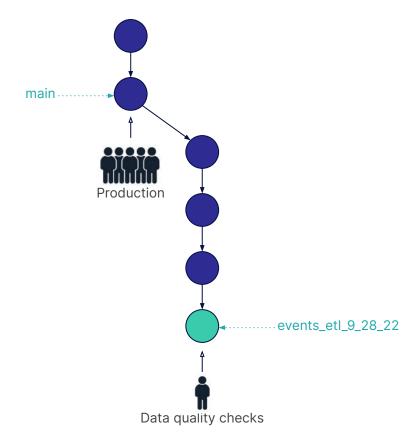

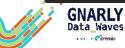

## **Experiment with Data in Transient Branches**

Create a transient branch and perform data explorations and transformations in it:

```
CREATE BRANCH dave_9_28_22
USE BRANCH dave_9_28_22
CREATE TABLE t AS SELECT ...
UPDATE t ... SET ...
```

Create ad-hoc visualizations on the branch via a Notebook:

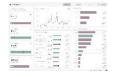

Delete the branch or merge it when experimentation is complete:

```
DROP BRANCH dave_9_28_22
```

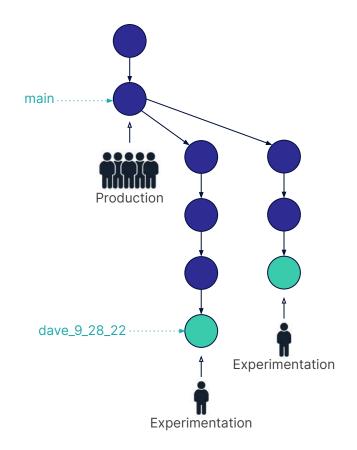

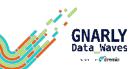

## Reproduce Models

### Change context to a named tag:

```
spark.sql("USE REFERENCE modelA in arctic;")
```

### Create ML model based on historic data:

```
val trainingData = spark.read.table("arctic.t")
val lr = new LogisticRegression()
// configure logistic regression...
val paramMap = ParamMap(...)
val model = lr.fit(trainingData, paramMap)
```

### Select a tag, commit or branch to query in SQL Runner:

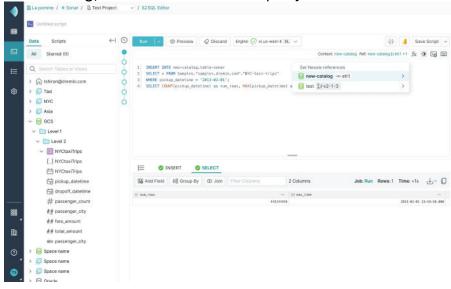

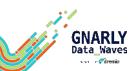

### **Recover From Mistakes**

Move the branch head to a historical commit:

ALTER BRANCH main ASSIGN COMMIT ... f724

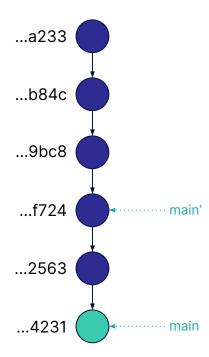

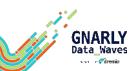

### **Troubleshoot**

### Get the commit history for a branch:

SHOW LOGS AT REFERENCE etl;

### Get the commit history for a specific table:

curl -X GET -H 'Authorization: Bearer
<PAT>' <Catalog API
Endpoint>/trees/tree/<reference
name>/log\?filter="operations.exists(op,op.
key=='')"

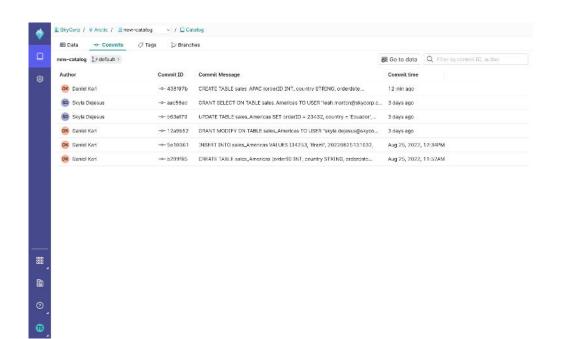

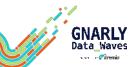

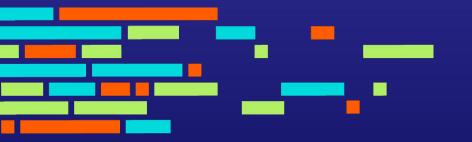

## **Dremio Arctic Demo**